# Shells, Environment, Scripting, and Bash (in 80 minutes[!])

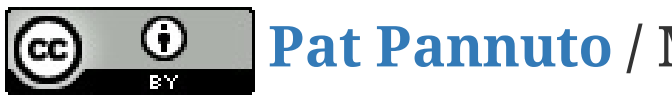

**Pat [Pannuto](http://patpannuto.com/) / Marcus Darden**

### Q: How does a program start?

# Q: How does a program start? The jobs of a shell

- Spawn (launch) new programs
- Handle input and output to programs
- Kill and clean up old programs

# Q: How does a program start? The jobs of a shell

- Spawn (launch) new programs
- Handle input and output to programs
- Kill and clean up old programs

What shells have you used?

## Let's poke around how the [Desktop] shell works

\$ cp /usr/share/applications/firefox.desktop ~/Desktop/

\$ chmod +x ~/Desktop/firefox.desktop

## Let's poke around how the [Desktop] shell works

\$ cp /usr/share/applications/firefox.desktop ~/Desktop/

\$ chmod +x ~/Desktop/firefox.desktop

### What makes firefox.desktop work?

## Let's poke around how the [Desktop] shell works

\$ cp /usr/share/applications/firefox.desktop ~/Desktop/

\$ chmod +x ~/Desktop/firefox.desktop

### What makes firefox.desktop work?

### How does the [desktop] shell:

- Spawn (launch) new programs
- Handle input and output to programs
- Kill and clean up old programs

### Let's poke around how the [bash] shell works

```
$ firefox
<Ctrl-C>
$ firefox &
$ jobs
$ fg
<Ctrl-Z>
$ bg
$ echo "hello" > test
$ cat test
$ true && echo "hello"
$ false && echo "nope" || echo "whaaaat?"
```
### Let's poke around how the [bash] shell works

```
$ firefox
<Ctrl-C>$ firefox &
$ jobs
$ fg<Ctrl-Z>
$ bg
$ echo "hello" > test
$ cat test
$ true && echo "hello"
$ false && echo "nope" || echo "whaaaat?"
```
### How does the [bash] shell:

- Spawn (launch) new programs
- Handle input and output to programs
- Kill and clean up old programs

# Where's firefox anyway?

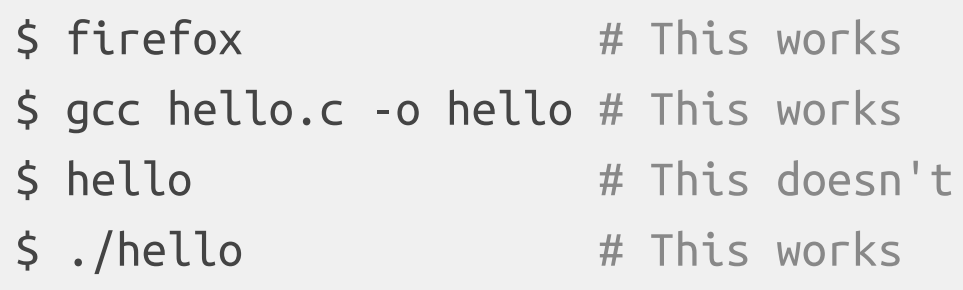

### Your environment affects program behavior

Even shells! (they're a program too)

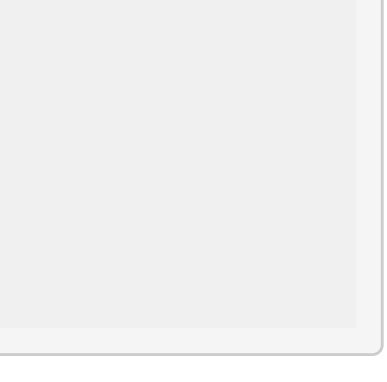

# Changing the environment will change program behavior

- In this case, how a shell performs the search for programs
	- \$ PATH=\$PATH:/home/username/ # Assuming "hello" is in this folder
	-
	-
	- \$ hello  $#$  Now this works!
	- \$ PATH=/home/username # What if you'd done this instead?
- Also saw a brief example of environment variables in last week's homework

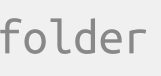

# Your programs can use the environment too Exercise for your own time:

```
$ ./a.out
$ HELLO=world ./a.out
$ lower=fine many=okaytoo ./a.out
$ export IamPermanent=ish
$ ./a.out
$ # Try uncommenting the while loop, did you find the missing ones?
\frac{1}{2} ./a.out | less \frac{1}{4} This may explain some of the funny colors
```
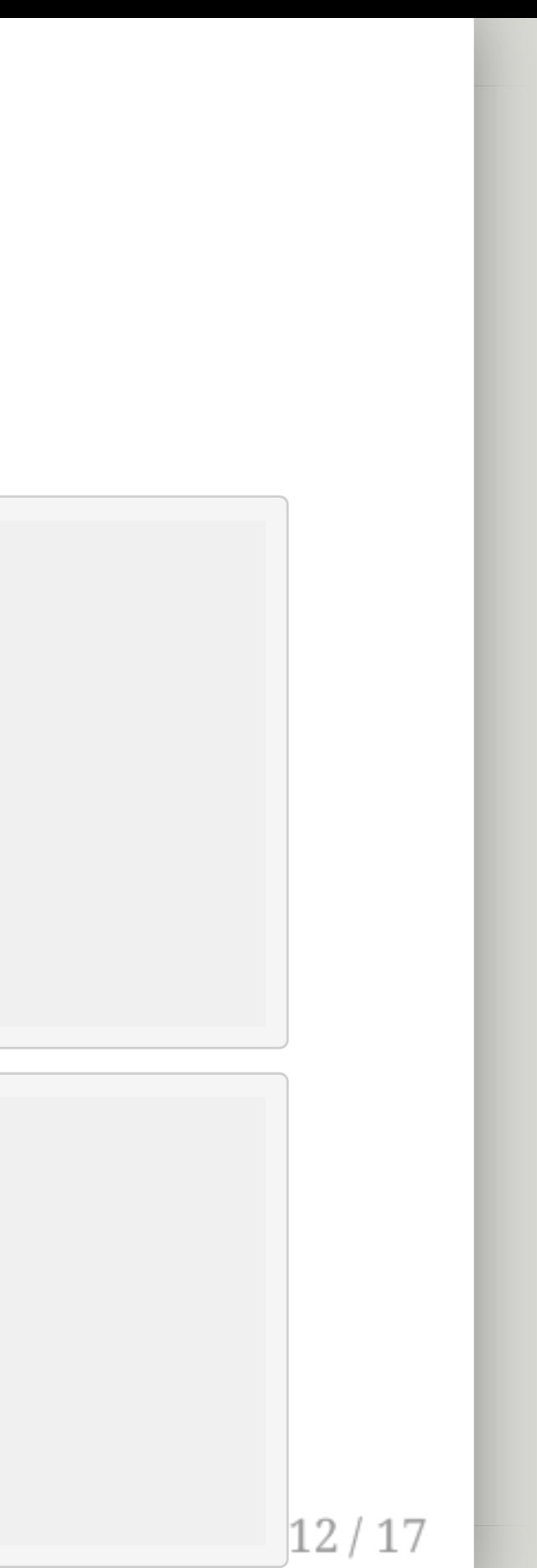

```
#include <stdio.h>
int main(int argc, char **argv, char **envp) {
  printf("argc: %d\n"
, argc);
  printf("envp[0]: %s\n"
, envp[0]);
 // while (*envp++ != NULL) { // Try me too!// printf("%s\n"
,
*envp); // Don't uncomment that
 // } // first printf... (why?)
}
```
## Now what about scripting?

# Now what about scripting?

### Surprise! You've been scripting this whole time! Typing commands into the bash shell and running a bash script are *the*

*same*

- How to write a bash script?
	- Try things out in the terminal
	- $\circ$  Copy things that work into a file
	- Run that file
	- Repeat

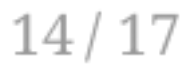

```
$ cat test.sh
echo "hello" > test
cat test
true && echo "hello"
false && echo "nope" || echo "whaaaat?"
$ chmod +x test.sh # What is this doing?
$ ./test.sh
```
## Bash is old...

VARIABLE=test != VARIABLE = test :(  $\bullet$ 

But useful, especially for really short things But has ugly and finicky syntax

- (it's what it was built for after all)
- g++ -O3 -m32 thread.o libinterrupt.a test1.cpp -ldl -o test1
- $\bullet$  ./test1

### But running programs is really easy

- Validate program output ( diff ?), what if it varies?
- Rule of thumb: More than 50-100 lines, more than a shell script

#### $15/17$

### But doing much more is tricky

## Live Python exercises

git clone https://gitlab.eecs.umich.edu/c4cs/rpn

# Closing remarks

- **Try one of the Advanced Exercises**
- Reminder: You must submit to staff at OH